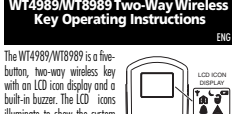

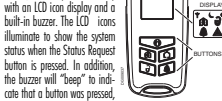

or that the wireless key has sent a command to the control panel. The wireless key communicates with compatible wireless receivers to allow you to arm, disarm, and confirm your requested actions, as well as other keypad functions with the convenience of wireless portability. To activate, press and hold a button for approximately

bypassed.

ENG

wireless key is enrolled on.

## 1 second. This device contains no user serviceable component

*NOTE: Some key functions require a 3-second \*\* press.* 

The LCD backlighting and antenna icon  $\blacktriangledown$  turn on and the buzzer beens once, indicating that a button has been pressed. These actions also confirm that a signal has been sent to the control

### panel receiver. **Specifications**

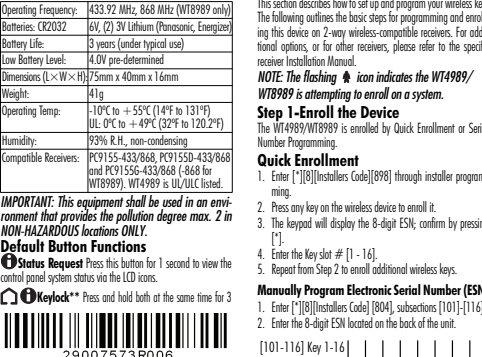

## WT4989/WT8989 obousměrn bezdrátový ovladač

WT4989/WT8989 je<br>5-ti tlačítkový 5-ti tlačítkový<br>obousměrný bezdrátový ovladáč s ikonovým displejem a<br>vestavěným bzučá-<br>kem Postisknutí tla-<br>čítka Zjištění stavu 55 se na displeji gra-<br>ficky zobrazí stav –<br>Kromě

toho vestavěný bzu-<br>čák signalizuje, že došlo k stisknutí tlačítka a k odeslání příkazu do zabezpečovací ústředny Bezdrátový ovladač komunikuje pouze s kompat<br>hilními přiímači Hmožňují zanínat vynína zviauac Komonic, predstavan<br>mači. Umožňují zapínat ústřednu, provádět požadované akce, stejně jako<br>ostatní funkce na klávesnici provedené ale pomoci bezdrátového spojení. Aktivaci provedete stisknu-<br>tím a podržením tlačítka na 1s.

tím a podržením tlačítka na 1s.<br>WT4989/8989 nejsou žádné součásti, které by mohl sám uživatel opravit.<br>Poznámka: Některá tlačítka se aktivují stisknu-

tím a podržením tlačítka na 3s. www.woresummacuma.ua.us.com/sections.powers/www.wordshipper.com/state/state/state/state/state/state/ SOHMAN URADALA SOHMANJA PODLICAMA DO<br>Poje, rozsvítí se ikona antény  $\blacklozenge$  a bzučák jednou<br>níme. čímž signalizuje. že nožadovaný příkaz byl

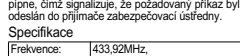

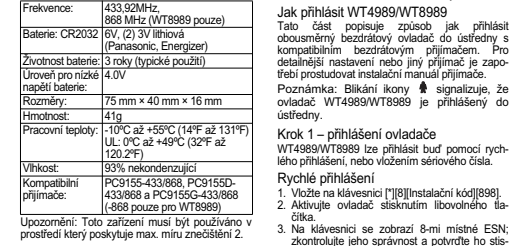

Přednastavené funkce tlačítek  $\bigcap$  Zjištění stavu: Po stisknutí tlačítka na 1s se na

displeii zobrazí stav zabezpečovací ústředny

seconds to lock the keys. To unlock the keys, press both buttons for 3 seconds. Note, pressing the Panic (���) button automatically unlocks<br>the keys and transmits provided there is a 3-second delay on the Panic button. This is the case regardless of the state of the Keylock. **Stay Arming:** Press to arm your system in Stay mode. All eter zones are active while Stay/Away and Night zones are **Away Arming:** Press to arm your system in Away mode. **Disarm:** Press to disarm your system. **Panic Alarm<sup>\*\*</sup>:** Press and hold for 3 seconds to create a panic alarm. **Command Output 1\*\*** Press both at the same time to activate the assigned output. **Command Output 2\*\*** Press both at the same time te assigned output **Transmit Default Serial Number\*\*** Press both at time time to send the default serial number. This allows you to re-enroll the wireless key, e.g., after a default of the receiver the Other WT4989/WT8989 options are available in order to program the best possible combination to suit specific needs. For III lister installations, refer to the relevant control panel's Installation Manual. **How to Enroll the WT4989/WT8989** . how to set up and program your wireles es the basic steps for programming and enroll ing this device on 2-way wireless-compatible receivers. For addithey missed companies receivers, i or additional control of *NOTE: The flashing icon indicates the WT4989/* <sub>.</sub><br>#ing to enroll on a system. **Step 1-Enroll the Device** ...<br>89 is enrolled by Quick Enrollment or Serial .<br>ment -------<br>tallers Code1[898] through installer program-.<br>The wireless device to enroll it. display the R. digit ESN: confirm by pressing  $+ 4.11 - 16$ 5. Repeat from Step 2 to enroll additional wireless keys. **Manually Program Electronic Serial Number (ESN)** The wireless key is provided with a unique serial number (hardcoded at the factory) consisting of 8 hexadecimal digits. The total number of possible combinations is 16.7 million. The end-user can not change this number, only the enrolled serial numbers. **Step 2-Program Function Buttons** Section [804], subsections [141] - [156]  $\overline{\phantom{\rule{0pt}{1.95pt}}\nolimits r}$  additional programmable options, refer to the control panel's Installation Manual. **Device Programming Mode\*\* How to Program the WT4989/WT8989 Options** Changing the programming will affect operation. This should be done by the installer. To program WT4989/WT8989 options: (1) Press and hold all 4 buttons simultaneously for 3-5 seconds until the ideal icon appears and begins to flash. Programming mode lasts 5 seconds. (2) Choose a WT4989/WT8989 Local Programming Option from the table. To restore the default values, repeat Steps 1 and 2. 0 | 3 | Button 1-Stay Arming 0 | 4 | Button 2- Away Arming 2 | 7 | Button 3-Disarm 3 | 0 | Button 4-Panic 1 | 3 | Buttons (1 + 2)-Command Output 1  $\boxed{1 \mid 4 \mid}$ Buttons (1+3)-Command Output 2 To Program this Option Do This Enable/disable the key-<br>press heeps Press the ( **( ®)** key Enable/disable the 3-second delay on  $(\spadesuit)$  key. Press the  $\left(\bigcap_{k\in\mathbb{N}}\mathbb{R}^d\right)$ Enable/disable key 3  $\mathbf{a}$ Press the  $\left(\mathbf{R}\right)$  key. Enable/disable key 4  $\bigcirc$ Press the  $(\bullet)$  key Enable/disable Keylock<br>(●) +(△). Press the  $(\bigcap) + (\bigcap)$ keys. Turn off the backlighting  $\left|\mathsf{Press}\right|$  the  $(\bigoplus) + (\bigoplus)$ keys.

*NOTE: For UL listed installations, the 'Arm/Disarm Bell*  Sauawk' feature of the control panel must be enab *The 3-second delay on the Panic key must be enabled. The Bell Squawk must be audible from outside the prem-*

Vložení sériového čísla ESN

# ∩ **∩**Uzamčení tlačítek\*\* Po stisknutí obou tla-

Hočítek na 3e

HoĀitok

Ikonový displej

Tlačítka

ete tísňový poplach.

whenen vystup v v Desminister<br>Sně aktivujete výstup PGM 1.

venuse výstup PGM 2. Vymazání sériového čísla\*\* Stiskem obou tek doide k vymazání sériového čísla ústředny

pale: 'moznoce' naotavom' vvrho<br>halézt v Instalačním manuálu ústří

kem<sup>[\*]</sup>

tek na 3s dojde k uzamčení všech tlačitek. Ode PHENOXY SURVEY VELOXY VOCAL BROKER, OGC Poznámka: Stisknutí tlačítka Tíseň (مراجع) způ-<br>sobí automatické odemčení tlačítek a vysilání (s 1 Vložte na klávesnici [\*][8][Instalační kód][804] a visito podsekce [101]-[116].<br>Číslo podsekce [101]-[116].<br>Vložte 8-mi místné ESN umístěné na zadní esio pousonos por y straně ovladače

vost datematicie odemoci i donok a výskám (d ia etála funkční nazávielá na etavu uzamčan Zapnutí Doma: Tímto tlačítkem zapnete dnu v režimu Doma. Obvodová ochrana ie addisana v rozmia Boma. Sovodová odmána<br>zapnuta, střežení prostoru uvnitř domu je vypnul Zapnutí Odchod: Tímto tlačítkem zapnete WT4989/WT8989 má jedinečné sériové číslo<br>(nastaveno ve výrobě), skládající se z 8 hexadeci<br>málních čísel. Celkový počet možných kombinací<br>je 16,7 milionů. Uživatel nemůže toto číslo změnit. Krok 2 – funkčních tlačítka Sekce [804], podsekce [141] - [156] [101-116]<br>Ovladač 1-16

dnu v režimu Odchod. Celý dům je střežen Vypnutí: Tímto tlačítkem vypnete ústřednu. 0 3 | Tlačítko 1 - Zapnuté Doma 0 4 Tlačítko 2 – Zapnutí Odchod

 $\blacksquare$  Típeň\*\*: Ctinkrutím toboto tlačítka na 20. okti Ovládací výstup 1\*\*: Stiskem obou tlačí-2 |7 | Tlačítko 3 - Vypnutí 3 | 0 | Tlačítko 4 - Tíseň

Ovládací výstup 2\*\*: Stiskem obou tlačítek 1 3 Tlačítka 1+2 – Ovládací výstup 1

Ostatní funkce, na které lze tlačítka naprogramo-<br>vat naleznete v Instalačním manuálu ústředny. T1 |4 | Tlačítko 1+3 – Ovládací výstup 2

**And A** Programovací režim\*\*

v ovladači. Tento postup je zapotřebí provést před<br>přihlášením ovladače do jiné ústředny. Umožníte<br>tím opětovné přihlášení ovladače, např. po prove-<br>dení resetu bezdrátového přijímače, do které byl ovladač přihlášen.<br>Další možnosti nastavení WT4989/WT8989 lze Jak změnit nastavení WT4989/WT8989 Změna nastavení má vliv na funkci. Může ji prová-<br>dět pouze instalační technik. Programování nastavení WT4989/WT8989 1111 vv 14505/vv 10505.<br>. Stiskněte všechna 4 tlačítka najednou a držt

ie stisknuté 3-5 sekund, dokud ikona odu matematica e processive de la provincia de la política de la política de la provincia de la provincia de l po 5s.<br>2. Vyberte v tabulce jaké nastavení si na.<br>WT4989/WT8989 přejete změnit. Opakováním<br>kroků 1 a 2 lze nastavit ovladač na tovární hod

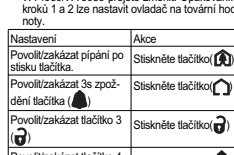

 $\Omega$ 

D 

1. Vložte na klávesnici [\*][8][Instalační kód][898].<br>2. Aktivujte ovladač stisknutím libovolného tlačítka.<br>3. Na klávesnici se zobrazí 8-mi místné ESN; zkontrolujte jeho správnost a potvrďte ho stis wolit/zakázat tlačítko 4  $(\blacksquare)$ tiskněte tlačítko(A wolit/zakázat uzamče wolit/zakázat uzamčení Stiskněte tlačítko (←<br>čítek (←) a (←).

4. Vložte pozici [01-16], kterou ovladač obsadí.<br>5. Opakujte postup přihlašování od bodu 2 pro<br>ostatní ovladače. ypnutí funkce podsvícení Stiskněte tlačítko/ $\bigcap$ 

*ises. Arming/Disarming confirmations must be indicated by the wireless key LCD. Refer to the control panel's Installation Manual for details.*

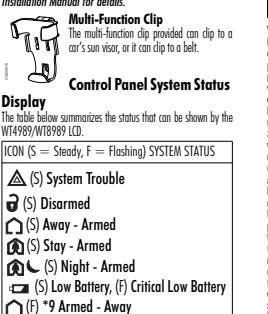

 (F) \*9 Armed - Stay (F) \*9 Armed - Night (F) Keylock Enable

(S) Alarm in Memory, (F) Active Alarm

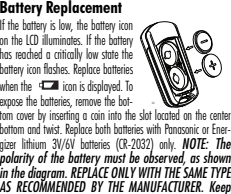

bottom and twist. Replace both batteries with Panasonic or Energizer lithium 3V/6V batteries (CR-2032) only. *NOTE: The polarity of the battery must be observed, as shown in the diagram. REPLACE ONLY WITH THE SAME TYPE AS RECOMMENDED BY THE MANUFACTURER. Keep away from small children. If batteries are swallowed, promptly see a doctor. Do not try to recharge these batteries. Disposal of used batteries must be made in accordance with the waste recovery and recycling regulations in your area.*

Poznámka: Pro UL instalace musí být na ústředně povolena funkce Signalizace zap vypnutí sirénou. Musí být nastaveno 3s zpoždění word in the control of the control of the control of the control of the control of the control of the control  $\mu$ an sama 1990.<br>Z venku. Potvrzení zapnutí/vvpnutí musí být signa lizováno na displeji ovladače. Více informac materialistica ale ale provinciale constanting in ale posted in a posted in a posted in the construction of the construction of the construction of the construction of the construction of the construction of the constructi Unevnění na násek vil<br>Multifunkční klip lze připevnit do auta například ke sluneční cloně. adia haphida ke sidheem Zobrazení stavu zabeznečn vací ústředny na displeji ovladače Následující tabulka zobrazuje seznam stavů, které<br>může zobrazovat displej ovladače WT4989/

<u>wT8989.</u><br>S - svítí, F - bliká

 $\bigotimes$  (S) Porucha  $\mathbf{\Theta}$  (S) Vypnuto S) Zapnuto v režimu Odchod S) Zapnuto v režimu Doma  $\bigcirc$  (S) Zapnuto v režimu Noc (S) Slabá baterie, (F) Vybitá baterie  $\bigcap$  (F) Zapnuto v režimu Odchod pomocí \*9  $\overline{\mathbf{O}}$ (F) Zapnuto v režimu Doma\*9  $\overline{\text{AD}}$  (F) Zapnuto v režimu Noc pomocí \*9 (F) Tlačítka uzamčena

**WT4989/WT8989 Bezprzewodowy brelok–Instrukcja instalacji** WT4989/WT8989 + Ikonowy brelok o komunikaci wyswietlacz dwukierunkowe **Let** posiadający 5<br>przycisków,  $\sum$ 弱 oraz wbudowany<br>brzęczyk. Po Przyciski naciśnięciu przycisku Statusu na<br>wyświetlaczu VO. mia zostanie wyświetlona ikona informujacz użytkownika w jakim stanie znajduje się system alarmowy. Pozostałe cztery przyciski breloka moga<br>być zaprogramowane do realizacji funkcji takich ja

POL

zaprogramowane do realizacji t np. włączanie w dozór, wyłączenie, aktywacja alarmu<br>Paniki, Pożaru, itp. By dana funkcja została przesłana do centrali przyciśnięcie przycisku mus trwać minimum 1 sekundę.<br>Urządzenie nie zawiera żadnych elementów, które moga być naprawiane lub wymieniane przez użytkownika.<br>UWAGA! Aktywacja niektórych przycisków<br>wymaga.przytrzymania.przycisku.przez.minimum przyużymania przycisku przez minimum :<br>\* (patrz "Fabryczne ustawienie przycisków

breloka").<br>Po naciśnięciu przycisku, lub wysłaniu polecenia do<br>centrali alarmowej, na wyświetlaczu breloka pojawi się ikona anteny Y oraz zostanie wygenerowany

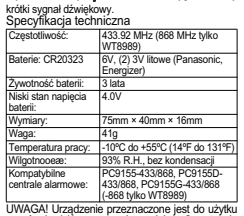

w środowisku o maksymalnie 2 stopniu nieczyszczenia Fabryczne ustawienia przycisków funkcvinvch breloka

 $\bigcap$  Przycisk Statusu. By na wyświetlaczu breloka pojawiła się ikona informująca w jakim stanie<br>znajduje się system alarmowy, należy nacisnąć i ać ten przycisk przez 1 sekunde.

## WT4989/WT8989 viisi- painikkeinen LCD 14989/WT8989 <u>Kaksisu</u> **gaton ohjain–Asennus ja käyttöohje**

varustettu kaksisuuntainen langaton ohjain. "Tila-kysely" painiketta painettaessa ohjain näyttää järjestelmän tilan kuvakkeina Painike

nettu tai ohjain on lähettänyt viestin keskusyksikölle. WT4989/WT8989 langattomalla ohjaimella voit ohjat yhteensopivaa DSC keskusyksikköä. Voit virittää tai poiskytkeä järjestelmän sekä ohjata muita järjestelmän toimintoja. Ohjaimen painiketta tulee painaa n. 1 sekunnin ajan.

*nalluksen.* 

nen sekä yksi merkkiääni kertovat, että ohja päintä on painettu ja tieto painalluksesta on välitetty

Jin Die uperlining jasser.<br>
Traize uperlining jasser.<br>
Traize in Star Zahezpečo.<br>
Star Zehar Zahezpeği ovladače WT4<br>
Star Zahezpeği ovladače WT4<br>
Star Zahezpeği ovladače WT4<br>
Star Zahezpeği ovladače WT4<br>
Star Zahezpeği ovl **Tekniset tiedot**

Výměna baterií<br>Se na displeji rozsvíti ikona<br>baterie. Pokud je baterie<br>vybitá (kapacita baterie je<br>vybitá (kapacita baterie je<br>haterie rozbliká. Po rozsví-<br>baterie rozbliká. Po rozsví-<br>cení ikony **(C)** je zapotřebí

 $\widehat{H}$ 

co nejdříve baterie vyměnit. Pro výměnu baterie je zapotřebí odstranit zadní kryt ovladače vloženín např. mince do výřezu v krýtu a jejím otočením věňte vždy obě dvě lithiové ba Vymente v.v.,<br>(CR-2032 3V).

\=\==== - ...<br>Poznámka: Je důležité překontrolovat polaritu POZnamna: ve dubele processor NASHAN, You Yellow, you you wanted to be a seriously to the stejného typu podle doporučení výrobce.<br>Baterie uchovávejte mimo dosah malých dětí. Pokud isou baterie snědeny, okamžitě navštivte Jékaře Nesnažte se tyto haterie dobíjet. Likvidace SRXII C: NOSRIJIC CO Y JIC DAIGHO GODIJOL EINNAGO využiti odpadū a recyklaci ve vaši zemi.

L\_J❤Blokada klawiszy. By włączyć blokadę<br>klawiszy należy nacisnąć i przytrzymać näytöllä ja summe-rilla **Latin** 

FIN

LCD näytöllä. Lisäksi summeri antaa merkkiäänen siitä että painiketta on pai-

Tuotteessa ei ole vaihdettavia osia. *HUOM: Jotkin toiminnot vaativat 3:n sekunnin \*\* pai-*

LCD- näytön taustavalon ja antennikuvakkeen  $\blacktriangleright$  syttymi-

# keskusyksikölle.

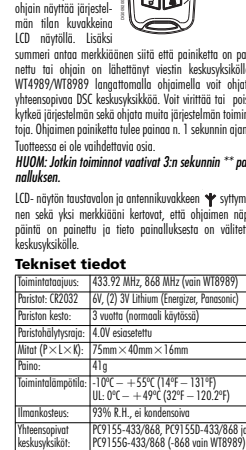

*TÄRKEÄÄ: Ohjainta tulee käyttää sellaisessa ympäristössä, missä radiolaitteiden käyttö on sallittu.* **Painikkeiden tehdasasetukset**

**Tilakysely** Paina 1 sekunnin ajan. LCD-näytöllä näkyy keskuksen tila.

**Näppäimistölukitus \*\***Lukitse näppäimet pitämällä kumpikin painettuna 3 sekunnin ajan. Voit pois-

równocześnie 2 przyciski przez 3 sekundy. By<br>wyłączyć blokadę klawiszy należy nacisnąć i<br>przytrzymać równocześnie 2 przyciski przez 3<br>sekundy, przycisku PANIKA automatycznie przez 3<br>sekundy, przycisku PANIKA automatycznie

Włączenie w trybie domowym. Przycisk zaprogramowany jest do włączenia systemu w trybie<br>domowym. Linie typu sypialniane zostaną<br>zablokowane. . By przypisać pozostałe breloki należy rozpocząć Manualne przypisywanie numeru servinego breloka

Mączenie w trybie zwykłym. Przycisk  $\overline{\phantom{a}}$ zaprogramowany jest do włączenia systemu w trybie zwykłym. Wszystkie linie łącznie z sypialnianym

będą w trybie dozorowania.<br>❤️Wyłączenie z dozoru. Przycisk zaprogramowany właczenia systemu z dozoru

Alarm Panika\*\*. Przycisk zaprogramowany do mlanja alarmu Paniki. W celu www.hanja alarmu nywolania alamia i aniili. W osia wywolania alamia<br>należy nacisnać i przytrzymać przycisk przez 3

sekundy.<br>**(全)∩**Wyjście użytkowe 1\*\* Naciśnięcie dwóch przycisków równocześnie i przytrzymanie przez 3<br>sekundy powoduje aktywację wyjścia użytkowego nr.

1.<br>**Dup**Wyjście użytkowe 2\*\* Naciśnięcie dwóch przycisków równocześnie i przytrzymanie przez 3<br>sekundy powoduje aktywację wyjścia użytkowego nr. 2.

 $\cap$   $\Box$  Transmisia numeru servinego urzadzenia Naciśnięcie dwóch przycisków równocześnie i<br>przytrzymanie przez 3 sekundy powoduje wysłanie<br>numeru seryjnego breloka do centrali alarmowej. Po<br>zresetowaniu odbiornika do ustawień fabrycznych

brelok nadal jest przypisany do systemu.<br>Przypisywanie breloka WT4989/WT8989 W powyższej sekcji opisano jak przypisać oraz<br>zaprogramować brelok WT4989/WT8989. W celu<br>zapoznania się z dodatkowymi opcjami należy<br>zaznajomić siężnstrukcją instalacji iprogramowania

centrali PC9155.<br>UWAGA! Migająca dioda Ą oznacza iż brelok<br>WT4989/WT8989 próbuje przypisać się do

systemu.<br>Krok 1 - Przypisywanie urządzenia<br>Przypisywanie breloka może odbyć się na dwa<br>sposoby: wpisania – numeru – seryjnego – lub skorzystania z procedury skróconego przypisywania<br>urządzeń bezprzewodowych (patrz poniżej).

Procedura skróconego przypisywania wasana masamaya pia) 1. Należy wejść w tryb przypisywania urządzeń<br>heznrzewodowych (patrz sekcia (898) w Instrukci

bezprzewodowych, (patrz sekcja [898] w Instrukcji<br>instalacji i programowania centrali PC9155).<br>2. Nacisnąć jeden z przycisków breloka.<br>3. Po aktywacji urządzenia na klawiaturze<br>systemowej zostanie wyświetlony 8 cyfrowy<br>ume

taa näppäinten lukituksen painamalla molempia painikkeita 3 sekunnin ajan. Huom., Paniikkipainikkeen (A) painaminen poistaa automaattisesti näppäinten lukituksen ja lähettää, edellyttäen että paniikkipainikkeessa on 3 5. Toista kohdat 2-4 rekisteröidäksesi lisää oh-jaimia. **Sarjanumero-ohjelmointi** 1. Valitse Sektorin [\*][8][asentajan koodi][804] sektorit [101]-[116]. 2. Syötä 8-merkkinen sarjanumero.

sekunnin viive. Tämä tapahtuu näppäinlukon tilasta riippumatta. **Kotona viritys:** Paina aktivoidaksesi "Kotona" viri-*HUOM: Jokaiselle etätunnisteelle on valmistusvai-heessa ohjelmoitu yksilöllinen 8-merkkinen tunniste-*[101-116]Ohjain 1-16

tyksen. Kaikki "Kotona/Poissa"- tyyppiset silmukat ohittuvat. **Poissa viritys:** Paina virittääksi koko järjestelmä.

**Poiskytkentä:** Paina poiskytkeäksesi järjestelmä. **Paniikki \*\*:** Paina ja pidä 3 sekuntia painettuna

aktivoidaksesi Paniikki hälytyksen.

**Ohjausulostulo 1\*\*:** Paina molempia näppäää sesääsissa.<br>Tikaa aktivoidaksesi ulostulon

**Ohjausulostulo 2\*\*:** Paina molempia näppäimiä yhtäaikaa aktivoidaksesi ulostulon.

**Lähetä elektroninen sarjanumero\*\*.** Molempia näppäimiä yhtäaikaa painettaessa lähettää ohjain elektronisen sarjanumeron keskusyksikölle. Toiminto helpottaa ohjaimen rekisteröintiä, esim. vastaanottimen laiminlyönnin jälkeen avaimenperä rekisteröidään. WT4989/WT8989 -näppäinten ominaisuuksia voi ohjelmoida myöhemmin ohjeessa kuvatulla tavalla (UL luokitel-

luissa asennuksissa katso tarkemmat lisäteido keskusyksikön asennusohjeesta).

**WT4989/WT8989 ohjaimen rekisteröinti**

WT4989/WT8989 ei toimi ellei ohjainta ole rekisteröity keskusyksikköön oikein. WT4989/WT8989 voi rekisteröidä yhteensopivaan keskusyksikköön kahdel-la eri tavalla. Rekisteröintitapa on riippuvainen keskusyksikön mallista. taan. Ohjaimen ohjelmoinnin tulisi suorittaa asennusliike. Ohjelmoidaksesi WT4989/WT8989-ohjainta: (1) Paina ja pidä pohjassa kaikka 4 näppäintä yhtäaikaa 3-5 sekuntia, kunnes kuvake tulee näytölle ja alkaa vilkkua. Ohjelmointitilasta poistutaan 5 sekunnin kuluttua. (2)

*HUOM: Vilkkuva kuvake ilmoittaa, että WT4989/ WT8989 yrittää rekisteröityä järjestelmään.* **Vaihe 1 - Ohjaimen rekisteröinti**

Suorita rekisteröinti Pikarekisteröinillä tai sarjanumeroohjelmoinnilla. **Pikarekisteröinti**

1. Siirry Sektoriin [\*][8][asentajan koodi][898] Asentainohjelmoinnissa.

2. Paina ohjaimelta mitä tahansa näppäintä. 3. Näppäimistö näyttää 8-merkkisen sarjanumeron;

hyväksy painamalla [\*]. 4. Syötä ohjaimen järjestysnumero [1 - 16]. 1. Należy wejść w tryb programowania odbiornika<br>| radiowego, (patrz sekcja [804] podsekcje [101]<br>| 116] w Instrukcji instalacji i programowania] centrali PC9155).<br>2. Wprowadzić 8 cyfrowy numer ESN znajdujący się na tylnej obudowie urządzenia. Bezprzewodowy breloka fabrycznie ma nadany<br>unikalny seryjny 8 cyfrowy numer hex. Liczba możliwych kombinacji wynosi 16,7 miliona.<br>Krok 2 - Programowanie przycisków paska. Wyświetlacz LCD breloka Tabela poniżej obrazuje wszystkie możliwe ikony<br>wyświetlane na wyświetlaczu LCD breloka WT4989/ **PRORTV**  $[101-116]$  1-16 | | | | | | | | | konv Statusu (S = świeci, F = miga)

.<br>Klips wielofunkcyjny

(S) Usterki  $\vec{\theta}$  (S) Wyłączenie  $\bigcap$  (S) Właczenie w trybie zwykłym S) Włączenie w trybie domowym  $\overline{\mathbf{Q}}$  (S) Włączenie w trybie nocnym (S) Niskie napięcie baterii, (F) Bateria adourana (F) Włączenie w trybie zwykłym [\*][9]

Włączenie/wyłączenie blokady<br>klawiszy (@)+(**O** 

4 (AU)

łyviłaczenie przycisk

By zaprogramować opcie | Wykonai

Włączenie funkcji podświetlania | Nacisnąć

Wymiana haterii W przypadku niskiego napięcia baterii na<br>wyświetlaczu pojawi się ikona<br>baterii, gdy napięcie baterii spadnie do poziomu<br>krytycznego ikona zacznie mígać. Ježeli na wyświetlaczu anie wyświetlona ikona QDOHNÍ DOHNÍ ZARFIDZARFIDZARFIDZARFIDZARFIDZARFIDZARFIDZARFIDZARFIDZARFIDZARFIDZARFIDZARFIDZARFIDZARFIDZARFIDZARFIDZARFIDZARFIDZARFIDZARFIDZARFIDZARFIDZARFIDZARFIDZARFIDZARFIDZARFIDZARFIDZARFIDZARFIDZARFIDZARFIDZARFIDZARFI Find The Product Control of the Product Delayable Production of the Product of Production of the Production of the Production of the Production of the Production Control of the Production Control of the Production Control dole obudowy breloka i przekręcić by otworzyć<br>obudowę. Wymienić baterie używając baterii 3V<br>litowych (CR-2032) Panasonic.<br>UWAGA! Należy zwrócić uwagę na polaryzację jak pokazano na ryśunku.<br>Należy używać wyłącznie baterii typu zalecanego<br>przez producenta. Baterie należy utylizować zgodnie<br>z cobowiązującymi przepisami cotyczącymi<br>przetwarzania odpadów i recyklingu.

6 (S) Pamieć alarmów. (F) Aktywny ala

**NO** ొ

*HUOM: UL-listatuissa asennuksissa, 'Sireenimerkki virityksessä' ominaisuus tulee olla käytössä keskusyksiköllä. 'Hätä'-näppäimen 3 sekunnin viive tulee olla käytössä. Sireenimerkin tulee kuulua tilojen ulkopuolelle. Viritys/poiskytkennän tulee näkyä ohjaimella.*

 $\mathcal{F}_{\text{tr}}$ 

*Lisätietoja asennusohjeesta.* **Monitoimiteline** Ohiaimen voi ripustaa monitoimitelineellä esimerkiksi vyöhön. **Ohjaimen näytöllä näkyvät kuvakkeet** Taulukossa on lista järjestelmän tilakuvakkeista, joita voi

näkyä ohjaimen LCD-näytöllä.

(K) Järjestelmävika (K) Poiskytketty (K) Poissa viritetty (K) Kotona viritetty (K) Yö viritetty **(K)** Paristo heikko, (V) Paristo loppumassa  $\bigcap$  (V) \*9 Poissa viritys  $\widehat{\mathbf{B}}$  (V) \*9 Kotona viritys (V) \*9 Yö viritys (V) Näppäimistölukitus

JÄRJESTELMÄN TILA (K=Kiinteä, V=Vilkkuu) KUVAKEET

(K) Hälytys muistissa, (V) Aktiivinen hälytys DG009076

**Pariston vaihto** Pariston ollessa heikko näkyy heikon pariston kuvake ohjaimen näytöllä. Pariston ollessa loppumassa vilkkuu kuvake. Vaih-da paristo uuteen, kun näytöllä näkyy heikon pariston ku-vake . Vaihda paristot avaamalla

oh-jaimen takakansi kiertämällä, esimerkiksi koli-kolla. Vaihda molemmat paristot samalla kertaa. Käytä vain Energizer 3V paristoja (CR-2032). HUOM: Paristojen napaisuuden tulee olla oikea. Katso kuva. **KÄYTÄ VAIN VALMISTAJAN HYVÄKSYMIÄ PARIS-TOJA. Älä anna paristoja lapsille. Älä lataa paristoja. Älä heitä paristoja tuleen. Hävitä paristot jätteenkäsittelyohjeen mukaisesti.**

DG009043

w do

 $\sum_{\alpha\in\mathbb{N}}$ 

Nacisnac<br>(**1D**)+(**C**)

∩⊦இ

 $\mathcal{F}_{\text{tot}}$ 

funkcvinvch breloka Sekcja [804], podsekcje [141] - [156]

wyświetlony numer pokrywa sie z numerem umieszczonym na przypisywanym urządzeniu.<br>4. Wybrać [\*] by potwierdzić numer seryjny, lub<br>1. nacisnąć [#] gdy numer nie jest poprawny. Woisać numer breloka [1-16].

dure przypisywania od punktu:

0 3 Przycisk 1 - Włączenie w trybie domowyn

**10 |4** | Przycisk 2 - Włączenie w trybie zwykłym 2 |7 | Przycisk 3 - Wyłączenie systemu

3 | 0 | Przycisk 4 - Alarm Panika |1 |3 |Przyciski (1+2) Wyjście użytkowe 1

1 |4 | Przyciski (1+3) Wyjście użytkowe 2

COMPOSITION Weiscle w tryb programowania urządzenia.<br>Programowanie opcji breloka WT4989/ .<br>W celu weiścia w tryb programowania opcji 1. W celu wejścia w tryb programowania opcij<br>brzytrzymać wszystkie 4 przyciski przez czas<br>około 3-5 sekund do mornentu pokazania się na<br>wyświetlaczu breloka migającej ikony (**Callabor)**<br>wyświetlaczu breloka migającej ikony Brelok wchodzi w tryb programowania sekund.<br>2. Z tabeli poniżej wybrać opcje dla breloka. By<br>przywrócić ustawienia fabryczne breloka należy przywrocic usiawienia ia<br>powtórzyć kroki 1,2.

By zaprogramować opcję Wykona Włączenie/wyłączenie brzęczyka | Nacisnąć (**@)**<br>breloka .<br>Aczenie/wyłaczenie 3 sek enia przycisku Panik

*numero. Tunnistenumero vaihtoehtoja on 16.7 miljoonaa kappaletta. Tunnistenumeroa ei voi muut-*

Lisätietoja ohjelmoinnista keskusyksikön asennusohjeesta. **Ohjaimen ohjelmointitila\*\* WT4989/WT8989-ohjaimen**

Ohjelmoinnin muuttaminen vaikuttaa ohjaimen toimin-

Valitse haluttu ohjelmointi taulukosta. Tehdasasetuksiin palautus toistamalla kohdat 1 ja 2.

 $^{\circ}$   $\Omega$ 

Ohjelmointi Paina näänet päälle/pois Paina ( sekunnin viive ( ) näppäien näälle/i

 $p$ äin 3 ( $\bigcap$ ) päälle/pois Paina ( $\bigcap$ ppäin 4 ( ) päälle/pois Paina ( ) Näppäinlukko ( $\bigoplus \leftarrow (\bigcap \limits_{\text{päähle/pois}} \left| \begin{smallmatrix} \text{Poinc } (\bigoplus) + (\bigcap \limits_{\text{päähle}} \bigcap \limits_{\text{päähle}} (\bigcap \limits_{\text{p} \in \bigcap \limits_{\text{p} \in \bigcap \limits_{\text{p} \in \bigcap \limits_{\text{p} \in \bigcap \limits_{\text{p} \in \bigcap \limits_{\text{p} \in \bigcap \limits_{\text{p} \in \bigcap \limits_{\text{p} \in \bigcap \limits_{\text{p} \in \bigcap \limits_{\text{p} \in \bigcap$ avalo päälle/pois Paina ( $\bigcap$ ) + ( $\bigcap$ )

*taa.* Vaihe 2 - Näppäinten ohjelmointi Sektori [804], alasektorit [141] - [156]

0 3 Painike 1-Kotona viritys 0 4 Painike 2-Poissa viritys 2 7 Painike 3-Poiskytkentä 3 0 Painike 4-Hätä 1 3 Painike (1+2)-Ohjausulostulo 1 1 4 Painike (1+3)-Ohjausulostulo 2

**ohjelmointi**

czenie/wyłączenie przycisku

 $\left( \begin{array}{c} \bullet \end{array} \right)$ 

ക

UWAGA! Instrukcja instalacji i<br>programowania centrali PC9155 zawiera<br>listę możliwych opcji programowania<br>przycisków.breloka.  $\bigcap_{r=1}^{\infty}$ F) Właczenie w trybie domowym [\*1[9]  $\bigcirc$  (F) Włączenie w trybie nocnym [\*][9] (F) Blokada klawiszy aktywna

acisnąć (**OD** 

 $\hat{\mathbf{H}}$ 

# Ograniczona Gwarnancja gausztaniuje nabywcy, że przez okres dwanastu miesięcy od daty<br>Digital Security Controls gwarnatuje nabywcy, że przez okres dwanastu miesięcy od daty<br>wykonania. W czasie trwania okresu gwarancji Digi

Warunki, które powodują utratę gwarancji<br>Niniejsza gwarancja ma zastosowanie tylko do wad części i wykonania, związanych z

normalnym użytkowaniem. Gwarancja nie obejmuje: • uszkodzenia powstałego w trakcie wysyłki lub przenoszenia; • uszkodzeń spowodowanych przez sił natury, takie jak pożar, powódź, wiatr, trzęsienie ziemi lub uderzenie pioruna;

• uszkodzeń powstałych z przyczyn, które są poza kontrolą Digital Security Controls, takich jak zbyt wysokie napięcie, wstrząs mechaniczny lub szkody powstałe na skutek

działania wody; • uszkodzeń spowodowanych przez nieupoważnione przyłączenia, poprawki, modyfikacje lub przedmioty obce;

• uszkodzeń spowodowanych przez urządzenia peryferyjne (chyba, że zostały one dostarczone przez Digital Security Controls);<br>uszkodzeń spowodowanych niezapewnieniem produktom odpowiedniego środowiska

is underdromen and the constraints of the constraints of the state of the state and the state and the state of the state of the state of the state of the state of the state of the state of the state of the state of the st Jednakże, mimo częstych testów, w związku z, ale nie wyłącznie, ingerencją kryn zakłóceniami elektrycznymi, możliwe jest, że produkt nie spełni oczekiwań.

# WAZNE --- PRZECZYTAC UWAZNIE: Oprogramowanie DSC zakupione<br>z odpowiednimi produktami i i komponentami lub bez nich jest objęte prawną ochroną<br>własności intelektualnej i może zostać zakupione zgodnie z warunkami następujące

licencyjnej:<br>• Umowa licencyjna dla użytkownika końcowego ("EULA", End-User License

Agreement is presented as the present method (15ydewnikien (firms, order) and the interaction of the predictional method (15%), predictional method (15%) and the predictional method (15%) and the predictional method (15%)

drukowane oraz dokumentnege, online" hub w formacie elektronicznym.<br>• Wezelkie o przegramowanie dostarczone z OPROGRAMOWANIEM, które jest wykorząte z osobną umową licencyjną da uzystawnika końcowego, jest udostępniane Uzys

przestrzeganie warunków niniejszej Umowy Licencyjnej, nawet jeśli ta Umowa Licencyjna<br>stanowi modyfikację wcześniejszej umowy lub kontraktu. Jeśli Użytkownik nie wyrazaj<br>ragody na warunki tej Umowy Licencyjnej, firma DSC n LICENCJA NA OPROGRAMOWANIE<br>Niniejsze OPROGRAMOWANIE jest chronione prawami autorskimi i międzynarodowym

umowami i ochronie praw autorskich, a także innymi prawami i umowami o ochronie własności intelektualnej. OPROGRAMOWANIE jest udostępniane na podstawie licencji, a nie sprzedawane.

**Rajoitettu takuu** Digital Security Controls myöntää takuun, joka koskee 12 kuukauden ajanjaksoa ostopäivästä, tuotteen tulee olla virheetön niin materiaalin kuin valmistuksen osalta ja kestää tavallista käyttöä täyttääkseen takuuehdot. Digital Security Controls voi halutessaan korjata rikkoutuneen laitteen tai vaihtaa sen uuteen kun se palautetaan korjaustoimipaikkaan. Tämä

takuu koskee ainoastaan vikoja, jotka aiheutuvat osista tai valmistuksesta, eikä kuljetuksen tai käsittelyn aikana syntyneitä vaurioita, eikä myöskään vahinkoa, joka on aiheutunut DSC:tä riippumattomista syistä, kuten esimerkiksi salama, virtapiikki, mekaaninen toimintahäiriö, vesivaurio tai väärästä käytöstä, muunnostöistä tai sopimattomista lisälaitteista johtuvista vaurioista. Edellä

kerrottu takuu, lookoe vaim alkuperäistä ostaja ja se korvaa kaikki<br> muut BSC: muuta koulu, joko tunnastettu tai asetettu sekä poissulkeen kaikki muut DSC:<br> tai koskevan velvotteista Digital Security Controls ei on vastan

1 AKKEAA - LUE ruoten laitteiston mukana. Ohjelmistojen ostoehdot argumenta seuraavat:<br>tulevatko ne laitteiston mukana. Ohjelmistojen ostoehdot ovat seuraavat:

· Tämä loppukäyttäjien käyttöoikeussopimus on laillinen sopimus Sinun (yhtiö tai yksityinen osapuoli, joka hankkii ohjelmiston tai siihen liittyvän laitteiston) ja DSC:n (Osa Tyco Safety Products Canada

TTD:tä), turvallisuusjärjestelmien ja niihin liittyvien komponenttien ja ohjelmistojen ("LATTE") valmistaja, välillä.<br>Jos DSC ohjelmistotuotteet ("OHJELMISTOTUOTE" tai<br>"OHJELMA") on tarkoitettu osaksi laitteistoa, eikä sen asentaa. Ohjelmistotuote sisältää tietokoneohjelman, sekä saattaa sisältää joitain liitännäisviestimiä, painettua materiaalia ja reaaliaikaisen

- tai sähköisen dokumentin. · Olet oikeutettu käyttämään kaikkia OHJELMISTOTUOTTEEN mukana tulleita ohjelmistoja niihin liittyvien loppukäyttäjän
- lisenssiehtojen mukaisesti. · Asentamalla, kopioimalla, lataamalla, varastoimalla tai muuten käyttämällä OHJELMISTOTUOTETTA, hyväksyt loppukäyttäjän käyttöoikeussopimuksen, vaikkakin tämä loppukäyttäjien käyttöoikeussopimus vaikuttaa olevan sovellus jostakin aiemmasta sopimuksesta tai kaupasta. Mikäli käyttöoikeussopimuksen ehtoja ei hyväksytä, DSC ei myös OHJELMISTOTUOTTEEN käyttöoikeutta,

eikä tuotteita tule silloin käyttää. OHJELMISTOTUOTTEIDEN KÄYTTÖOIKEUS

SOFTWARE PRODUCT on suojattu tekijänoikeuslailla ja kansainvälisillä tekijänoikeussopimuksilla, sekä omistusoikeuslaeilla ja -sopimuksilla. noikeussopimuksina, sekä omistuse<br>misto on lisenssoitu, ei myytävä tuote. 4. VIENNIN RAJOITUKSET<br>OHJELMISTOTUOTTEEN kaikki vienti, jälleenmyynti ja luovutus muihin<br>maihin tai ihmisille, joka rikkoo Kanadan vientirajoituksia, on kiellettyä.<br>5. LAKIEN MOITTEETTOMUUS:<br>Tämän ohjelmiston käyttöoikeus

1.KÄYTTÖOIKEUDEN MYÖNTÄMINEN. Loppukäyttäjän käyttöoikeussopimuksen myöntämät oikeudet: (a) Ohjelmiston asentaminen ja käyttö – Jokaista käyttöoikeutta kohden voi

- 
- asentaa yhden ohjelmistoitoiten.<br>10. Tallentaminen verkon käyttö Ohjelmaa ei saa asentaa, hyväksyä, näyttä, suoittaa, jakaa tai käyttää samanaikaisesti eri tietokoneilla, mikaan lukien mikaan lukien vyösasenna, pääte tai Tähän sopimukseen liittyvät erimielisyydet ratkaistaan lopullisesti ja sitovasti<br>välimiesoikeudessa ja osapuolet sitoutuvat noudattamaan välimiesoikeuden<br>päätöstä. Mahdollinen välimiesoikeus tapahtuu Torontossa, Kanadassa, käsittelykielenä on englanti. 7. TAKUURAJOITUKSET (a) EI TAKUUTA DSC ei myönnä OHJELMISTOLLE takuuta. DSC ei takaa, että
- (c) Varmuuskopio Ohjelmistotuotteesta voi tehdä varmuuskopion, mutta ohjelmasta voi olla vain yksi varmuuskopio yhtä asennettua laitetta

1. UDZIELENIE LICENCHE – Na mocy minisjecji Umowy Licencjuje przypisy ieszyjna udziała (1. 1932)<br>1. Optiownikowa następskie przesz – na mocy minisjec, przez politykowania (1. 1935)<br>1. Optiownikowa przemysława (1. 1935)<br>1.

celów archiwizacji, Użytkownik nie ma prawa tworzyć kopii OPROGRAMOWANIA, w<br>tym drukowanych materiałów dostatezonych z OPROGRAMOWANIEM, inaczej niż w<br>goszób jawnie dozwołony w tej Umowie Licencyjnej.<br>2. INNE PRAWA I OGRANI

dekompilaja i dezasemblacja OPROGRAMOWANIA jest zahotniona, z wyjatkiemyslawystwa, zakonowski sprawi za politi<br>sytuacji, gdy niezaleznie od niniejszego ograniczenia działania takie są dozwokone przez<br>prawo właściwe i tylko

prostrozenie warmáchow inicispeci (monoy Liconoyine)<br>
(b) Rozdzielamie komponentiw — Na OPROGRAMOWANIE jest udzielami licencia jako<br>
na pojechnezy produkt Komponentiw składowych oprogramowania nie można rozdzielać i<br>
(c) L

warunkami tej Umowy Licencyjnej. (d) Wynajem — Użytkownik nie ma prawa wynajmować, wypożyczać lub odstępować

OPROGRAMOWANIA. Uzytowanie nie ma prawa udostępniać oprogramowania stronom<br>trzecim ani publikować go na serwezte lub w witrynie internetowej.<br>(c) Przemiesienie oprogramowania — Uzytowanik może przemieść wszystkie prawa<br>wyn

iskholove, noisitä imieriari vahutomane, wastlie aluaitazio enzy Umwey Liestoping, Sielia<br>kaladowe, noisitä imieriari vahutomane, wastlie aluaitazio enzy Umwey Liestoping, Sielia<br>magnetic metapological proposition in the prava własnie intelektaniej do tresi, do których OPROGRAMOWANIE zaposnia<br>dostęp, nalezą do właścień tych resię i nagą być chronice prawem autorchim ozworzenia (zwierzym praco przed prava przez przy przez przy przy przy prz

dyjskie.<br>JURYSDYKCJA W ZAKRESIE ROZSTRZYGANIA SPORÓW — W odniesieniu to tej Umowy Licencyjnej prawem właściwym jest prawo prowincji Ontario w Kanadzie.<br>6. ROZSTRZYGANIE: SPORÓW — Wszelkie spory powstałe w związku z tą Umową<br>Licencyjną będą rozstrzygane w sposób ostateczny i wiążący zgodnie

kohti. Varmuuskopiot ovat tarkoitettu vain arkistokäyttöön. Lukuun ottamatta käyttöoikeussopimuksen sallimia kopioita, kaikki kopiointi OHJELMISTOTUOTTEESTA ja sen mukana tulleesta painetusta

2. MUUT OIKEUDET AR RAJOITUKSET – AR ENGLISTO (ALLE CONTROL CONTROL et su perhast na kunnen, eller fillimar tomi ode sallitus overleaves in any and takes in task and takes in the salisar of the salisar and the minimum con

(c) Yksi integroitu tuote – Jos OHJĖLMISTO on hankittu LAITTEISTON osana, OHJELMISTOTUOTTEET ovat käyttöoikeutettuja laitteiston kanssa, yhdeksi – integroiduksi – tuoteksi. Tässä – tapauksessa – chipelmistotuotteita – tuot sopimuksen mukaisesti.<br>Vuokraus – OHJELMISTOA ei saa vuokrata, antaa, eikä lainata. Sitä ei saa laittaa tai lähettää palvelimelle tai internetsivuille muiden ladattavaksi.<br>Ohielmistotuotteen omistuksen siirto – OHJELMISTOTUOTTEIDEN (e) Ohjelmistotuotteen omistuksen siirto – OHJELMISTOTUOTTEIDEN omistusoikeuden voi siirtää ainoastaan käyttöoikeuden mukaan osana pysyvää kauppaa tai siirtoa, olettaen, että OHJELMISTOA ei kopioida. Siirron yhteydessä on varmistettava, että siirron saaja hyväksyy OHJELMISTOTUOTTEEN (sisältäen kaikki osatuotteet, median ja tulostetun materiaalin, kaikki päivitykset ja tämän lisenssisopimuksen) lisenssiospimusehdot. Jos ohjelmistotuote on päivitys, kaikkien<br>siirtojen tulee sisälää myös aiemmat versiot tästä ohjelmistotuotteesta.<br>(f) Irtisanoninen – Puuttumatta muihin oikeuksiin, DSC voi irtisanoa<br>loppukäyttäjän<br>k tapauksessa kaikki ohjelmistotuotteiden kopiot ja siihen olennaisesti liittyvä materiaali on hävitettävä. (g) Tuotemerkit – Tämä loppukäyttäjän käyttöoikeussopimus ei myönnä mitään oikeuksia DSC:n tai sen alihankkijoiden tuote- tai

. HERDANSTOTUOTTEEN kaikki aineelliset ja aineettomat oikeude<br>OHJELMISTOTUOTTEEN kaikki aineelliset ja aineettomat oikeude (sisältäen, mutta ei rajoittuen OHJELMISTOTUOTTEESEEN liittyviin piirroksiin, kuviin ja teksteihin) ja siihen liittyvä tulostettu materiaali ja kaikki

niiden kopiot ovat DSC:n tai sen toimittajan omiasuutta.<br>Internalisaria kopiotalainen kaikkintaisuuttamaa valtaa kopiotala.<br>Kaikkintaisuuttamaa valtaa kopiotalainen kaikkintaisuuttamaa valtaa valtaa valtaa valtaa valtaa va

materiaalista ovat kiellettyjä.<br>MUUT OIKEUDET JA RAJOITUKSET

tavaramerkkeihin. 3. TEKIJÄNOIKEUS

(Kanada) lakien mukaisesti. 6. SOVINTOMENETTELY

ε ustavą Arbitrafico Act, a strony zobowiązają się wykonać decyzję ciała arbitrazowego.<br>7. – OKRANICZONA GWARANCJA<br>27. – OKRANICZONA GWARANCJA – DSC UDOSTEPAJA OPROGRAMOWANEJI:<br>20. – ALANICZONA GWARANCJI FRANA DRC NIE GWA

OD BŁĘDÓW. (b) ZMIANY ŚRODOWISKA UŻYTKOWANIA — Firma DSC nie ponosi odpowiedzialności za problemy spowodowane zmianami w środowisku użytkówania<br>SPRZETU, ani za problemy wynikające z intraskcji OPROGRAMOWANIA<br>z oprogramowaniem lub sprzętem firm intych niż DSC.<br>(c) OGRANICZENIE ODPOWIEDZIALN

OBCIĄŻENIE RYZYKIEM — W ŻADNEJ SYTUACJI, JESLI JAKIEKOLWIEK<br>PRZEPISYPRAWA STANOWIĄ OISTNIENIU GWARANCJI LUB WARUNKÓW NIE<br>ZAWARTYCH W NINIEJSZEJ UMOWIE LICENCYJNEJ, CAŁKOWITA<br>ODPOWIEDZIALNOŚĆ FIRMY DSC NA MOCY JAKIEGOKOLWIE NINIEJSZEJ UMOWY LICENCYJNEJ BĘDZIE OGRANICZONA DO WIĘKSZEJ Z DWÓCH KWOT: KWOTY ZAPŁACONEJ PRZEZ UŻYTKOWNIKA ZA OPROGRAMOWANIE LUB KWOTY 5,00 DOLARÓW KANADYJSKICH CAD\$). ZE WZGLĘDU NA TO, ŻE USTAWODAWSTWA NIEKTÓRYCH KRAJÓW<br>NIE PRZEWIDUJĄ WYŁĄCZENIA ANI OGRANICZENIA ODPOWIEDZIALNOŚCI<br>Z TYTUŁU SZKÓD UBOCZNYCH LUB SZKÓD, KTÓRYCH NIE MOŻNA BYŁO PRZEWIDZIEĆ PRZY ZAWIERANIU UMOWY, POWYŻSZE OGRANICZENIE MOŻE NIE MIEĆ ZASTOSOWANIA W PRZYPADKU NIEKTÓRYCH

UZYKOWNIKOW, ODPOWEDZIAŁACÓW († 2. NINERZY DOKUMENT († 2007)<br>GWARANCHE, ARNE LIB DOKOZNIAKKE († 17. NINERAL 2007)<br>DOKOZNANCHE, GWARANCHE PRZYDATNOŚCI – HANDLOWEJ – LIB<br>PRZYDATNOŚCI – DO KREŚLOWEGO – CHAJ († 2007)<br>CHOLOGE L

W TEJ GWARANCJI ANI DO UDZIELANIA ŻADNYCH INNYCH GWARANCJI LUB PRZYJMOWANIA ODPOWIEDZIALNOŚCI W ZWIĄZKU Z TYM

OPROGRAMOWANIEM. (e) OGRANICZENIE ODPOWIEDZIALNOŚCI I WYŁĄCZNE ŚRODKI ODSZKODOWAWCZE — FIRMA DSC W ŻADNYM WYPADKU NIE BĘDZIE PONOSIĆ ODPOWIEDZIALNOŚCI ZA ŻADNE SZKODY, SPECJALNE,<br>PRZYPADKOWE, WYNIKOWE LUB POŚREDNIE, W OPARCIU O NARUSZENIE<br>GWARANCJI, NARUSZENIE UMOWY, NIEDBAŁOŚĆ, ODPOWIEDZIALNOŚĆ BEZPOŚREDNIĄ LUB JAKĄKOLWIEK INNĄ TEORIĘ PRAWNĄ. DO TAKICH SZKOD NALEŻĄ MIĘDZY INNYMI UTRATA ZYSKU, UTRATA PRODUKTU-<br>OPROGRAMOWANIA LUB JAKIEGOKOLWIEK POWIĄZANEGO SPRZĘTU,<br>KOSZT KAPITAŁOWY, KOSZ ZAMIENNIKA LUB SPRZĘTU ZASTĘPCZEGO, URZĄDZEŃ LUB USŁUG, POŚWIĘCONY CZAS NABYWCY, ROSZCZENIA STRON TRZECICH, W TYM KLIENTÓW, ORAZ SZKODY DLA MIENIA.

OSTRZEŻENIE: Firma DSC zaleca okresowe testowanie całego systemu. Jednak nawet

w przypadku częstego wykonywania testów, ze względu między innymi na możliwość naruszenia urządzenia w sposób przestępczy lub przerwania obwodów elektrycznych PRODUKT-OPROGRAMOWANIE może nie działać zgodnie z oczekiwaniami.

WT4989, WT8989 Bezprzewodowy brelok została zacertyfikowana przez jednostkę<br>certyfikacyjną Telefication do klasy Grade 2, klasa II, Typ C zgodnie z normami EN50131-<br>3:2009, EN50131-6.

Zgodnie z wymogami norm EN 50131-1:2006 orazA1:2009, sprzęt ten może być używany z systemami alarmowymi spełniającymi wymogi klasy ochronności Grade 2.

© 2012 Tyco International Ltd. oraz firmy wchodzące w skład grupy Tyco. Wszystkie prawa zastrzeżone. Toronto, Kanada • www.dsc.com • Wydrukowano w Kanadzie

ohjelma täyttää käyttäjän vaatimukset tai että sen toiminta olisi keskeytymätöntä tai virheetöntä.<br>TOIMINTAYMPÄRISTÖN MUUTOKSET

(b) TOMINTAYANPARISTON MUUTOKSET aiheutamista ongelmista LATTEISTON TOMINTAYANPARISTON (b) CHEMINE LATTEISTON OF DEMINISTON CHEMINE AND MULTIMENTATION (b) THE MANUTE AND MULTIMENTATION (b) CONTROLLATION TANDALITY TAN TAPA KOKONAISVASTUU RAJOITTUU KAIKISSA TAPAUKSISSA<br>ENINTÄÄN TUOTTEESTA MAKSETTUUN HINTAAN JA<br>VIITEEN KANADAN DOLLARIIN (CADSS.00). KOSKA<br>JOTKUT OIKEUSKÄYTÄNNÖT EIVÄT MAHDOLLISTA<br>VÄLILLISTEN VASTUIDEN POISSULKEMISTA TAPAUKSISSA<br>

YLLÄMAINITUJA RAJOITUKSIA EI SOVELLETA.<br>(d) TAKUUN VASTUUVAPAUSLAUSEKE<br>TÄMÄ TAKUU SISÄLTÄÄ KOKONAISTAKUUN JA SITÄ EI<br>VOIDA YHDISTÄÄ MIHINKÄÄN MUHIN TAUTU ESILLE<br>RIIPPUMATTA SIITÄ, ONKO NIITÄ TUOTU ESILLE (SISÄLTÄEN KAIKKI VIITTAUKSET TAKUISIIN MUISSA ERITYISISSÄ YHTEYKSISSÄ), JA TÄMÄ SISÄLTÄÄ DSC:N KOKONAISVASTUUN JA MUUT MAHDOLLISET VELVOITTEET. DSC:LLÄ EI OLE MUITA SITOUMUKSIA. DSC

EI MYÖSKÄÄN SALLI TAI VALTUUTA KENENKÄÄN HENKILÖN MODIFIOIMAAN TAI MUUTTAMAAN TÄTÄ TAKUUTA, EIKÄ MYÖNTÄMÄÄN MITÄÄN LISÄTAKUITA TÄLLE OHJELMISTOTUOTTEELLE.<br>(e) KORVAUSVAATIMUS JA TAKUUN RAJOITUKSETMISSÄÄN<br>OLOSUHTEISSA DSC EI OLE VASTUUSSA MISTÄÄN

ERITYISESTÄ, EPÄSUORASTA TAI VÄLILLISESTÄ VAHINGOSTA, JOKA PERUSTUU TAKUUSEEN TAI SOPIMUSRIKKOMUKSEEN TAI HUOLIMATTOMUUTEEN TAI EDESVASTUUSEEN TAI MUUHUN LAILLISEEN TEORIAAN. EDESVÄSI OLOSUHTEISSA DSC EI OLE VASTUUSSA<br>MISSÄÄN OLOSUHTEISSA DSC EI OLE VASTUUSSA<br>MISTÄÄN SEIKOISTA JOITA VOIVAT OLLA MITTA EIVÄT MISTÄÄN SEIKOISTA, JOITA VOIVAT OLLA, MUTTA EIVÄT<br>RAJOITU SEIURAAVIIN ASIOIHIN: SAAMATTA JÄÄNYT<br>VOITTO, OHJELMISTOTUOTTEEN TAI SIIHEN LIITTYVÄN<br>VARUSTEEN MENETYS TAI TUOTTUOTEIDEN TAI<br>PÄÄOMAN KORKO, KORVAAVIEN TUOTTEIDEN T VARUSTEIDEN KUSTANNUKSET, HUOLTOTYÖ TAI SEISONTA-AIKA, TAI MITKÄÄN KOLMANNEN OSAPUOLEN SEISONTA-ARET, TAI MITKÄÄN KOEMANNEN OSAI COEEN<br>VAATIMUKSET TAI MITKÄÄN OMAISUUDELLE<br>AIUEI ITETI TAAHNGOT

AIHEUTETUT VAHINGOT. VAROITUS: DSC suosittelee järjestelmän kokonaisvaltaista testaamista. Huolimatta toistuvasta testauksesta, on mahdollista, että OHJELMISTOTUOTE ei toimi käyttäjän odotusten mukaisesti johtuen – mutta ei rajoittuen – järjestelmän rikollisesta hakkeroinnista tai muusta elektronisesta häiriöstä.

WT4989, WT8989 Kaksisuuntainen langaton ohjain on sertifioinut Telefication. Keskus täyttää EN50131-3:2009, EN50131-6 for Grade 2, luokka II, tyyppi C sertifikaatin vaatimukset. Standardin EN 50131-1:2006 ja A1:2009 perusteella näitä laitteita voidaan käyttää

järjestelmissä, joiden luokitus on 'Grade 2' tai pienempi.

© 2012 Tyco International Ltd. ja sen yhteistyötahot. Kaikki oikeudet pidätetään. Toronto, Canada • www.dsc.com • Pa

**FCC Compliance Statement**<br>**CAUTON:** Changes or modifications not expressly approved by Digital<br>security Controls could viol your authority to use this equipment. This<br>equipment has been issued and part is compty with the received, including interference that may cause undesired operation. **IC: 160A-WT4989** The term 'IC:' before the radio certification number

only signifies that Industry Canada technical specifications were met.<br>This Class B digital apparatus complies with Canadian ICES-003. Cet appareil<br>numérique de la classe B est conforme à la norme NMB-003 du Canada.<br>Limite

of purchase, the product shall be free of defects in materials and workmanship under normal use and data in faiffurcated any breach of such warranty, Digital Security Controls shall, at its option, require or replace the defective equipment of the equipment to increase the streament projets only to t

Warning: Digital Security Controls. recommends that the entire system be commentational place of the control of the place of the control of the control of the control of the control of the control of the control of the con

ucts and Components is copyrighted and is purchased under the following license terms:<br>
This End-User License Agreement ("EULA") is a legal agreement between<br>
You (the company, individual or entity who acquired the Softwar

Products Canada Ltd. ("DSC"), the manufacturer of the integrated security<br>systems and the developer of the software and any related products or compo-<br>nents ("HARDWARE") which You acquired.<br>• If the DSC software product ("

WARE") is intended to be accompanied by HARDWARE, and is NOT accompanied by new HARDWARE, You may not use, copy or install the SOFTWARE PRODUCT. The SOFTWARE PRODUCT includes computer software, and may include associated media, printed materials, and "online or electronic documentation.

or electronic documentation. • Any software provided along with the SOFTWARE PRODUCT that is asso ciated with a separate end-user license agreement is licensed to You under the<br>terms of that license agreement.

By installing, copying, downloading, storing, accessing or otherwise using the SOFIVARE PRODUCT, You agree unconditionally to be bound by the terms of this EULA, even if this EULA, is decemed to be a modificant of cany pre

SOFTWARE PRODUCT LICENSE The SOFTWARE PRODUCT is protected by copyright laws and international copyright treaties, as well as other intellectual property laws and treaties. The SOFTWARE PROD-

UCT is licensed, not sold.<br>1. GRANT OF LICENSE This EULA grants You the following rights:<br>(a) Software Installation and Use - For each license You acquire, You may have only

**Omezená záruka**<br>Spoleènost Digital Security Controls zaruèuje, že po dobu 12 misíců od data<br>nákupu bude výrobek poi bižném používání bez závad materiálu a prove-<br>dení a že poi porušení takové záruky spoleènost Digital Sec dle své volby opraví nebo vymìní vadné zaøízení po jeho vrácení do servisního støediska. Tato záruka se týká pouze závad dílù a provedení a nikoli poškození vzniklých poi poepravì nebo manipulaci nebo poškození vznik-<br>lých z poiéin mimo kontrolu spoleènosti Digital Security Controls, jako jsou<br>blesky, nadmìrné napití, mechanický náraz, poškození vodou, nebo poškození vzniklé zneužitím, zminou nebo nesprávným používáním zaoízení Výše uvedená záruka platí pouze pro původního kupujícího a je místo<br>jakýchkoli a všech dalších záruk, a už vyjádoených èi implikovaných, a<br>všech dalších závazků či odpovidnosti na strani společnosti Digital Security<br>Contro žádnou jinou osobu, která tvrdí, že jedná jejím jménem, aby upravila nebo

zminila tuto záriaku, ani takovou osobu nepovisuje, ani nepoebírá pro ni žád-<br>nou záruku či odpovidnost týkující se tohoto výrobku.<br>Společnost Digital Security Controls nebude v žádném poípadi ručit za<br>žádné poímé, nepoímě

instalací, provozem nebo poruchou tohoto výrobku.<br>Upozorminí: Společnost Digital Security Controls doporučuje, aby byla pra-<br>videlni provádina kompletní zkouška celého systému. Navzdory častému<br>testování a z důvodu mimo ji dodávky elektrického proudu je však možné, že tento výrobek nebude fun-

govat podle oèekávání. Dùležitá informace: Zmìny nebo úpravy, které spoleènost Digital Security Controls výslovnì neschválí, by mohly zpùsobit, že oprávnìní uživatele provozovat toto zaøízení bude neplatné.

Důležitá poznámka: Software DSC, který je prodáván buï s urèitým produktem nebo samostatnì je chránìn autorským zákonem a je prodáván s následu-jícími licenèními podmínkami: Tato smlouva (EULA) je právním vztahem mezi koncovým uživatelem

(firma nebo osoba, která získala software a související hardware) a Digital<br>Security Controls, divizí Tyco Safety Products Canada Ltd. (DSC), výrobcem integrovaných bezpečnostních systém<br>cem integrovaných bezpečnostních sy cich produktů a komponentů (dále Hardware).<br>Jestliže je softwarový produkt (dále Softwarový produkt nebo Software). urèen k prodeji spolu s Hardware a není dodán spolu s urèeným novým<br>Hardware, nesmí být používán, kopírován ani instalován. Software urèený<br>pro PC může obsahovat související médium, tištiný materiál a "online" nebo

elektronickou dokumentaci. Jakýkoliv další Software dodávaný se Softwarovým produktem a který je licencován samostatnou licenèní smlouvou musí být používán v souladu s

touto samostatnou smlouvou. Instalací, kopírováním, stahováním, ukládáním a jakoukoliv manipulací se Softwarovým produktem uživatel bezpodmíneènì souhlasí s dodržováním této EULA i když se tato jeví jako modifikace jakékoliv předchozí smlouvy. Pokud uživatel nesouhlasí s podmínkami této EULA, DSC mu neudìluje licenci k užívání Softwarového produktu a uživatel nemá žádné právo k jeho užívání.

one cony of the SOFTWARE PRODUCT mastled (b) the standied (b) storage Network Use - The SOFTWARE PRODUCT may not be installed<br>to Storage Network Use - The SOFTWARE PRODUCT may not be installed<br>including a workstation, ter

**2. DESCRIPTION OF OTHER RIGHTSAND LIMITATIONS**

UNDER ANY PROVISION OF THIS LICENSE AGREEMENT SHALL BE LIMITED TO THE GREATER OF THE AMOUNT ACTUALLY PAID BY NOU TO<br>SURVOIR IN EVAPORATION CONSUMER THE AMOUNT ACTUALLY PAID BY NO UNDERVALS.<br>THE SURVEY AND SHARP IN THE SERV

*UNDER NO CIRCUMSTANCES SHALL DSC BE LIABLE FOR NARRANTY - UNDER NO CIRCUMSTANCES SHALL DSC BE LIABLE FOR NO CIRCUMSTANCES SHALL DSC BE LIABLE FOR SHALL DSC BE LIABLE FOR SHALL DSC BE LIABLE FOR SHALL DSC BE LIABLE FOR SH* ANY SPECIAL, INCIDENTAL, CONSEQUENTIAL OR INDIRECT DAMAGES<br>BASED UPON BREACH OF WARRANTY, BREACH OF CONTRACT, NEGLI-<br>GENCE, STRICT LIABILITY, OR ANY OTHER LEGAL THEORY. SUCH DAM-<br>AGES INCLUDE, BUT ARE NOT LIMITED TO, LOSS THE SOFTWARE PRODUCT OR ANY ASSOCIATED EQUIPMENT, COST OF CAPITAL, COST OF SUBSTITUTE OR REPLACEMENT EQUIPMENT, FACILI-TIES OR SERVICES, DOWN TIME, PURCHASERS TIME, THE CLAIMS OF THIRD PARTIES, INCLUDING CUSTOMERS, AND INJURY TO PROPERTY. WARNING**:** DSC recommends that the entire system be completely tested on a regular basis. However, despite frequent testing, and due to, but not limited to, crimi-nal tampering or electrical disruption, it is possible for this SOFTWARE PRODUCT to fail to perform as expected...

Hereby, DSC, declares that this device is in compliance with the essential<br>requirements.and.other.relevant.provisions.of.Directive.1999/5/EC. The complete R&TTE Declaration of Conformity can be found at<br>http://www.dsc.com/listings\_index.aspx<br>religious complete prohibition of the complete of the control of the religious of the religious velocity<br>religious religio (DUT) Hierbij verklaart DSC dat dit toestel in overeenstemming is met de eisen en<br>bepalingen van richtlijn 1999/5/EC. (FIN) DSC vakuuttaa laitteen täyttävän direktiivin 1999/5/EC olennaiset vaatimukset.<br>(FRE) Par la présente, DSC déclare que ce dispositif est conforme aux exigences ésserálelles et autres stipulations pertinèntes de la Directive 1999/5/EC.<br>(GER) Hierdurch entidet DSC, daß dieses Gerät den erforderlichen Bedringungen und<br>Vorrausetzungen der Richtline 1999/5/EC entispricht.<br>(GRE) Δία τ (ITA) Con la presente la Digital Security Controls dichiara che questo prodotto è<br>conforme ai requisiti essenziali ed altre disposizioni rilevanti relative alla Direttiva

The Model WT4989, WT8989 Wireless Key has been certified by Telefication according<br>to EN50131-3:2009, EN50131-6 for Grade 2. Class II. Tone C to EN50131-3:2009, EN50131-6 for Grade 2, Class II,Type C. According to EN 50131-1:2006 and A1:2009, this equipment can be used with installed

CE

Uživatel se zavazuje, že Softwarový produkt nebude exportovat ani re-exportovat do zemì, nebo osobì, která je souèástí Kanadských exportních

<sub>2</sub>. Tatom upráva<br>Tato EULA je sestavena podle právních předpisů provincie Ontario

Všechny spory vzniklé v souvislosti s touto EULA budou řešeny finálním a závazným rozhodnutím v souladu s Arbitrážním řádem, a strany ve sporu se zavazujím toznomnum v souman s z nomnamin natem, a stranji ve spora s<br>zavazují toto rozhodnutí dodržet. Arbitráž se koná v Torontu v Kanadì a je

7. Záruky<br>(a) Bez záruky - DSC nabízí Softwarový produkt "tak, jak je" a bez záruky. DSC nezaruèuje, že Software splní oèekávání a požadavky uživatele nebo že bude jeho funkce trvalá a bez poruch.<br>(b) Zminy v provozním prostředí - DSC není odpovidné za problémy<br>vzniklé díky zminám vlastností Hardware, nebo za problémy vzniklé inte-<br>rakci Softwarového produktu se software nebo ha (c) Omezení odpovidnosti, záruka odpovídající podílu na risku - V každém<br>případi, kdy místní předpis nařizuje záruky nebo podmínky nestanovené víto<br>čto EULA, je veškerá odpovídnost z jakékoliv klauzule v této EULA limi-<br>to zvýšená o 5 CAD (kanadské dolary). Protože nìkteré jurisdikce nedovolují zřeknutí se nebo omezení odpovidnosti za škody způsobené provozem,<br>nemusí být výše uvedené omezení platné v každém případi.<br>(d) Odvolání záruky - Tento popis záruky zahmuje veškerou záruku a<br>nahrazuje veškeré další záruky záruk prodejnosti a vhodnosti pro urèitá použití), a všechny další povinnosti a odpovìdnost na stranì DSC. DSC žádné další záruky neposkytuje. DSC neurèuje ani neautorizuje žádnou další osobu k jednání jménem DSC o zmìnách v této záruce ani k poskytnutí jiné záruky nebo odpovìdnosti v souvislosti s tímto Softwarovým produktem. (e) Zvláštní opatření a omezení záruky - DSC není za žádných okolností odpovidné za jakékoliv mimořádné, náhodné, následné nebo nepřímé škody<br>v souvislosti s nedodržením záruky, nesplniním smlouvy, nedladostí nebo<br>jinou právní teorií. Tyto škody zahmují (ale neomezují se pouze naj ušlý<br>zási,

Upozornění: DSC doporučuje celý zabezpečovací systém pravidelně testo-vat. Navzdory tomu může Softwarový produkt například vlivem úmyslného poškození nebo elektrické poruchy (a jiných vlivů) selhat v očekávané funkci.

Podle norem EN50131-1:2006 a A1:2009 lze toto zařízení použít s nainsta-

Obousměrný ovladač WT4989, WT8989 byla homologována agenturou Telefication podle norem EN50131-3:2009, EN50131-6 pro stupeň 2, třída

lovanými systémy až do stupeň zabezpečení 2 (včetně).

© 2012 Tyco International Ltd. a její dceřinné firmy. Všechna práva vyhrazena. Toronto, Canada • www.dsc.com • Vytištìno v Kanadì

.<br>'enklærer at denne enheten er i samsvar med de grunnleggende kr<br>inte krav i direktiv 1999/5/EF. evrige relevante krav i direktiv 1999/5/EF.<br>(POL) DSC oświadcza, że urządzenie jest w zgodności z zasadniczymi wymaganiami<br>oraz pozostałymi stosownymi postanowieniami Dyrektywy 1999/5/WE. (POR) Por este meio, a DSC, declara que este equipamento está em conformidade<br>com os requisitos essenciais e outras determinações relevantes da Directiva 1999/U/EC.<br>(SPA) Por la presente, DSC, declara que este equipo está en conformidad con los<br>requisitos esenciales y otros requisitos relevantes de la Directiva 1999/U/EC. (SWE) DSC bekräftar härmed att denna apparat uppfyller de väsentliga kraven och<br>andra relevanta bestämmelser i Direktivet 1999/5/EC.

According to EN 20131-1:2000 and A1:2009, systems up to and including Security Grade 2.

© 2012 Tyco International Ltd. and its Respective Companies. All Rights Reserved. Technical Support: 1-800-387-3630 (Canada & U.S.) or 905-760-3000 • www.dsc.com

1999/05/CE.

Printed in Canada

**DSC** 

4. Omezení exportu

omezení. 5. Právní úprava

úřední jazyk je angliètina.

Kanadì. 6. Arbitráž

II, typ C.

(a) Liminianos on Reverse Engineering, Decomptistion and Disassembly Vou may not experience engines; decomptistic profession (methods) and the specifical state and the first state and the first state and the first state a

WARE as a single integrated product. In this case, the SOFTWARE PRODUCT may only be used with the HARDWARE as set forth in this EULA. (d)Rental - You may not

rent, loase or fiead for SOFUNARE PRODUCT. Von may net mailar it andialous to others or post it on a severe or web site. (e)Software Product Transfer - bou may transfer all of Nor regists under this EULA only as part of a

minate this EULA if You fail to comply with the terms and conditions of this EULA. In<br>such event, You must destroy all copies of the SOFTWARE PRODUCT and all of its<br>component parts. (g)Trademarks - This EULA does not grant tion with any trademarks or service marks of DSC or its suppliers.<br>The COPYRIGHT - All title and intellectual property rights in and to the SOFT-WARE PRODUCT (including but not limited to any images, photographs, and<br>WARE or its suppliers.You may not copy the printed materials accompanying the SOFTWARE PRODUCT. All title and intellectual property rights in and to the content which may be accessed through use of the SOFTWARE PRODUCT are the property of the respective content owner and may be protected by appli-cable copyright or other intellectual property laws and treaties. This EULA grantsYou no rights to use such content. All rights not expressly granted under this EULA are reserved by DSC and its suppliers. **4. EXPORT RESTRICTIONS** - You agree that You will not export or re-export the SOFTWARE PRODUCT to any country, person, or entity subject to Canadian export restrictions. **5. CHOICE OF LAW** - This Software License Agreement is governed by the laws of the Province of Ontario, Canada.<br>6. ARBITRATION - All disputes arising in connection with this Agreement shall be<br>determined by final and binding arbitration in accordance with the Arbitration Act, and<br>the parties agree to to, Canada, and the language of the arbitration shall be English.<br>MITED WARRANTY 7. LIMITED WARRANTY<br>(@) NO WARRANTY - DSC PROVIDES THE SOFTWARE "AS IS" WITHOUT<br>WARRANTY. DSC DOES NOT WARRANT THAT THE SOFTWARE WILL MEET<br>YOUR REQUIREMENTS OR THAT OPERATION OF THE SOFTWARE WILL BE<br>UNINTERRUPTED OR ERROR-MENT **-** DSC shall not be responsible for problems caused by changes in the operating characteristics of the HARDWARE, or for problems in the interaction of the SOFT-WARE PRODUCT with non-DSC-SOFTWARE or HARDWARE PRODUCTS. (c)<br>LIMITATION OF LIABILITY; WARRANTY REFLECTS ALLOCATION OF RISK<br>IN ANY EVENT, IF ANY STATUTE IMPLIES WARRANTIES OR CONDITIONS<br>NOT STATED IN THIS LICENSE AGREEMENT,

**Licence pro užívání Softwarového produktu:**

Softwarový produkt je chránìn autorským právem a mezinárodními autor-skými dohodami stejnì jako dalšími zákony na ochranu duševního vlastnictví. Softwarový produkt je licencován, nikoliv prodáván. 1. Práva licence<br>Tato EULA zaruèuje uživateli následující práva:

(a) Instalace Software a jeho užívání - s každou získanou licencí je možné instalovat a užívat pouze jednu kopii Softwarového produktu. (b) Uložení/sít'ové použití - Softwarový produkt nesmí být instalován, zpřístupnìn, vystaven, spuštìn, sdílen nebo používán souèasnì na nebo z více PC, vèetnì pracovních stanic, terminálů nebo jiných digitálních elektronických zařízení (dále Zařízení). Jinými slovy pro každou pracovní stanici je vyžadována samostatná licence. (c) Záložní kopie - uživatel je oprávnìn vyrobit jednu záložní kopii Softwa-

rového produktu a to výstnední pro úseby zálehy a archivore. Mimo výstnedné velotelictvorené velotelictvorené velotelictvorené velotelictvorené velotelictvorené velotelictvorené zaproduktu. Popus dalších práv a omezení vel

Není dovoleno odstraòovat ze Softwarového produktu jakékoliv proprietárn poznámky, znaèky nebo popisy. Uživatel musí akceptovat opatření pro užívání Softwarového produktu v souladu s touto EULA.<br>(b) Softwarové produkt – je licencován jako jeden celek a jeho komponenty<br>(c) Jeden Integrovaný proužívány an více Hardware.<br>(c) Jeden Integrovaný produkt – pokud užívatel

Nesmí jej poskytnout třetím osobám ani umístit na server nebo Web prezentace za úèelem stahování. (e) Předávání Software dál - Uživatel smí předat dál všechna svá práva získaná touto EULA pouze jako souèást trvalého prodeje nebo předání Hard-ware. V tomto případì si nesmí ponechat žádné kopie. Softwarový produkt lze takto předat pouze kompletní, se všemi komponenty, nosnými mědii a<br>tistiným materiálem, upgrady a touto EULA a za předpokladu, že příjemec<br>souhlasí s podmínkami této EULA. Jestliže je Softwarový produkt upgrade,<br>každý EULA, v případì porušení jejích podmínek ze strany uživatele. V tomto případì musí uživatel znièit všechny kopie a souèásti Softwarového produktu. (g) Chránìné znaèky - tato EULA nezaruèuje uživateli žádná práva k chránìným znaèkám DSC a jeho dodavatelům. 3. Autorské právo Všechna práva na ochranu duševního vlastnictví k Softwarovému produktu (zahrnující ale neomezující se pouze na všechny obrázky, fotografie a texty v Softwarovém produktu), souvisejícím tištìném materiálu a všem kopiím Softwarového produktu, jsou ve vlastnictví DSC a jeho dodavatelů. Je zakázáno kopírovat tištiný materiál dodávaný se Softwarovým produktem.<br>Všechna práva na ochranu duševního vlastnictví k obsahu dosažitelného Všechna práva na ochranu duševního vlastnictví k obsahu dosažiřelného<br>pomocí Software jsou majetkem příslušných majítelů a mohou být chránina<br>příslušnými autorskými zákony, právy a předpisy na ochranu duševního<br>vlastnictví

telům.